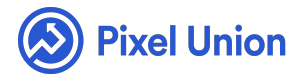

#### Pixel Union / Tumblr / Longform

Q Search

<span id="page-0-0"></span>**Articles in this section** 

# Provenance Theme Manual

6 months ago · Updated

*Please note that this theme currently has limited support, meaning we may provide bug fixes and security updates, but are not regularly updating it. As of March 31, 2018 we will be discontinuing support completely for our WordPress and Tumblr products. Thank you for understanding.*

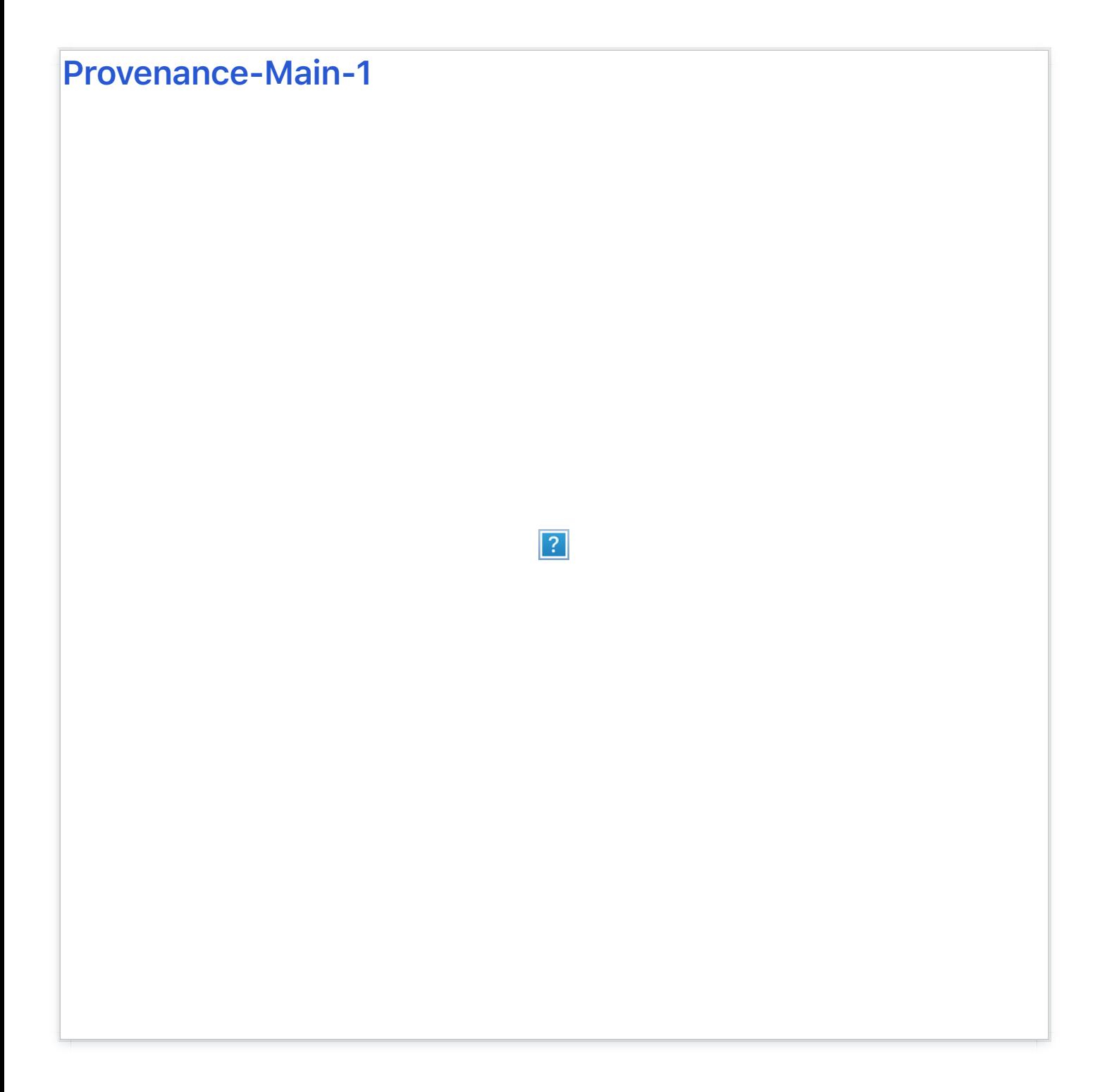

#### Tags Collections

Like our portfolio themes Kodiak and Aperture, Provenance features a tagorganized collection menu. Simply enter the tags with which you'd like to group posts into the "Tag Collections" field in the customization options.

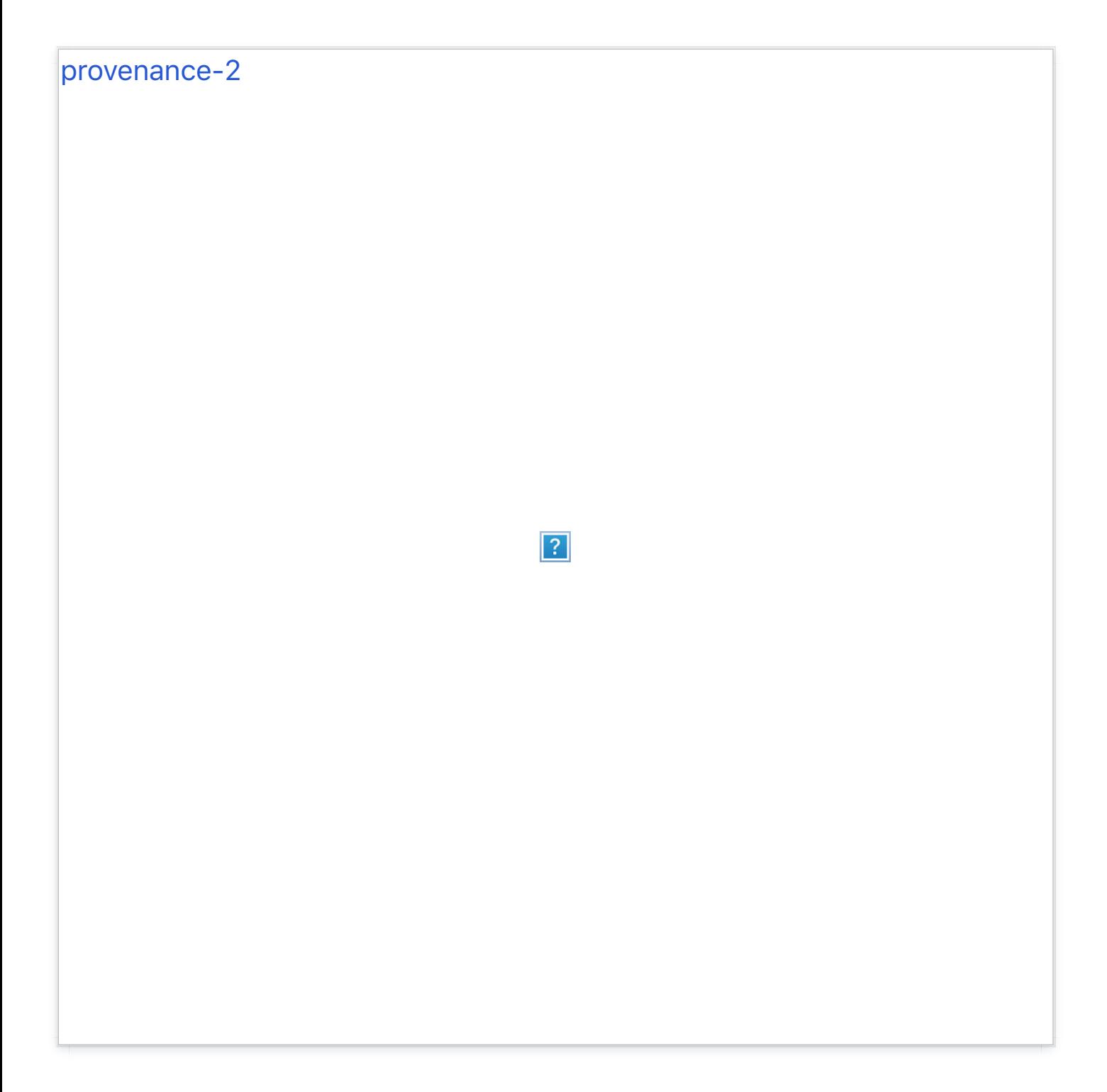

For example, say you wanted to create collections of posts about books, and posts about bacon. Simply tag your book posts with "Books" and your bacon with "Bacon." Then, head to the customization options and enter "Books, Bacon" into the Tag Collections field. Save your work, and you'll have two crisp new collections in your "Collections" menu when you refresh the page. You also can re-name this menu to anything you'd like in the "Tag Collections Menu" field in the customization options.

## **Alternate Header Layout**

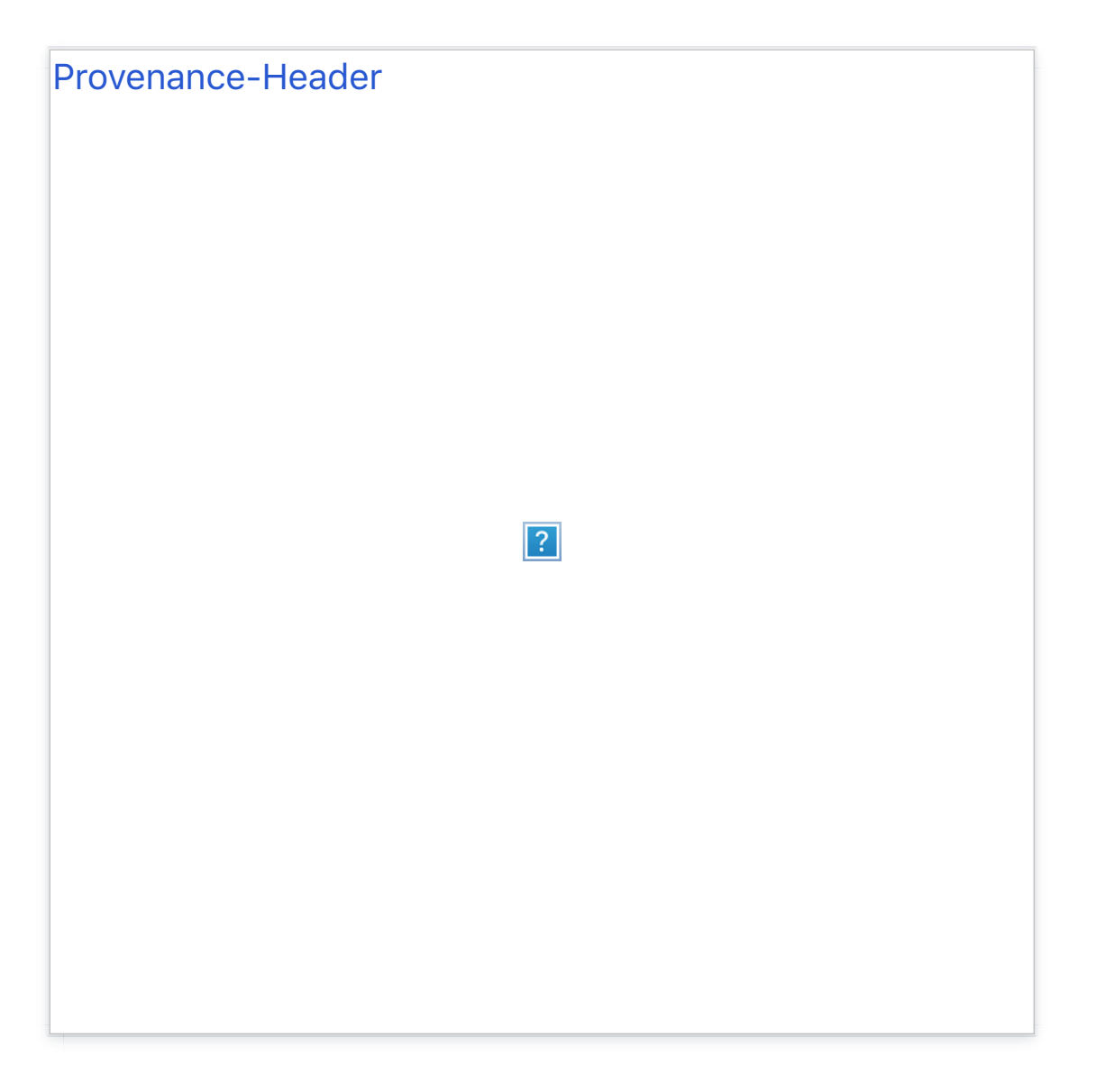

Provenance comes with two header layouts: the default layout is leftjustified, and the Alternate Header Layout is center-aligned.

# **Sidebar**

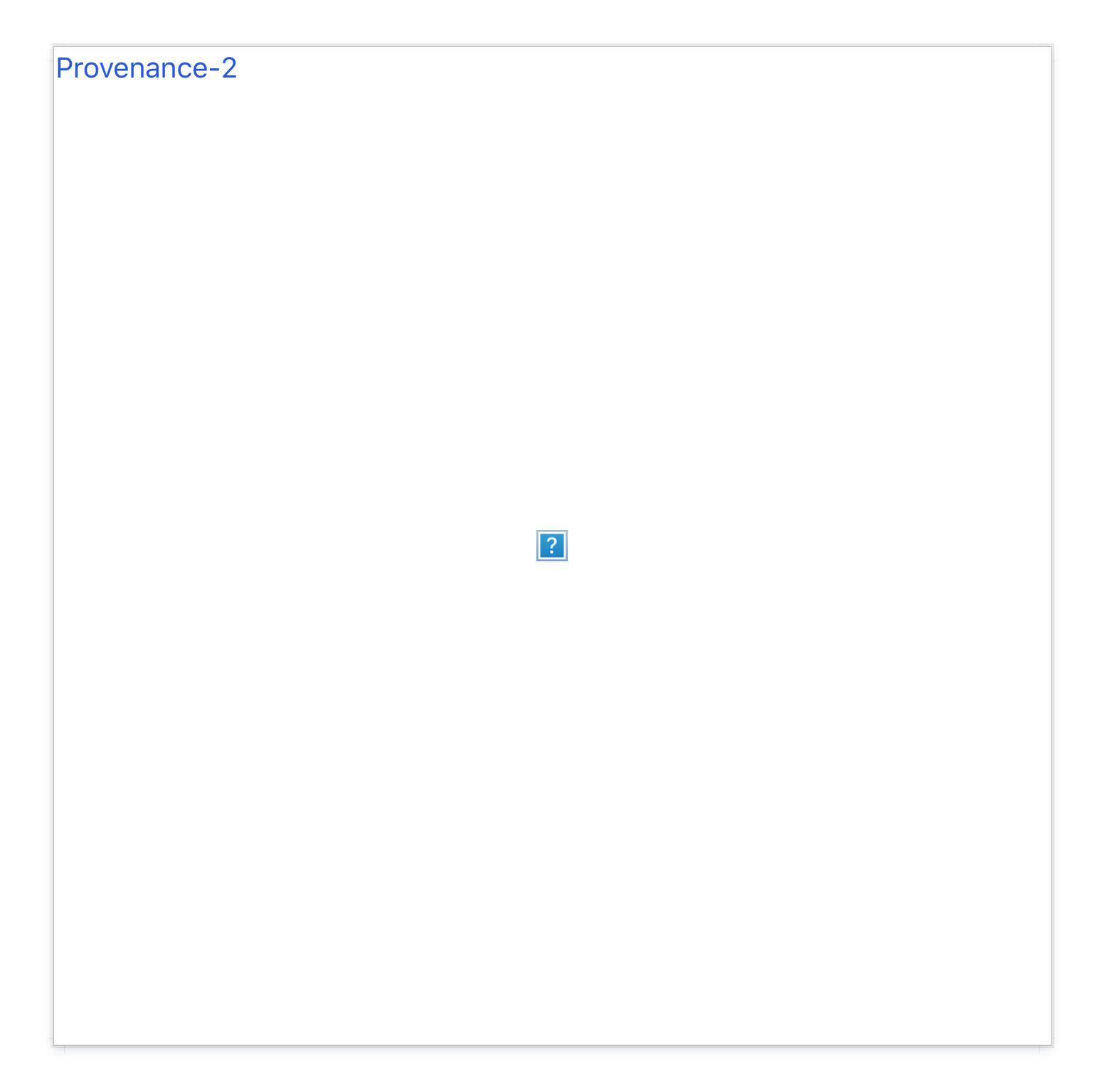

Provenance's sidebar can be toggled on/off. Since it normally contains the Search bar, Random, Archive, RSS, and Tag Collection menus, un-toggling it will put those links in a top-bar menu, just under the header image. This navigation can also be set to display above your header section in a horizontal layout.

## **Sticky Post**

Making a post "sticky" keeps it at the top of your feed. To sticky a post, head

to your customization options and input the unique number from your desired post's permalink URL into the "Sticky Post ID" option field. For example, if your desired post resides at "http://yourblog.tumblr.com/post/4123456789123/blah-blah-blah" your "Sticky Post ID" would be 4123456789123.

## **Header Color Opacity**

Provenance's header is designed with a customizable colored overlay, which can be set to any value from 0 (transparent) to 1.0 (totally opaque).

## **Color Customization**

Provenance's Accent, Background, Header, Header Text, Header Title, Main Background, Secondary Background, and Secondary Text colors are all customizable.

## **Instagram Feed**

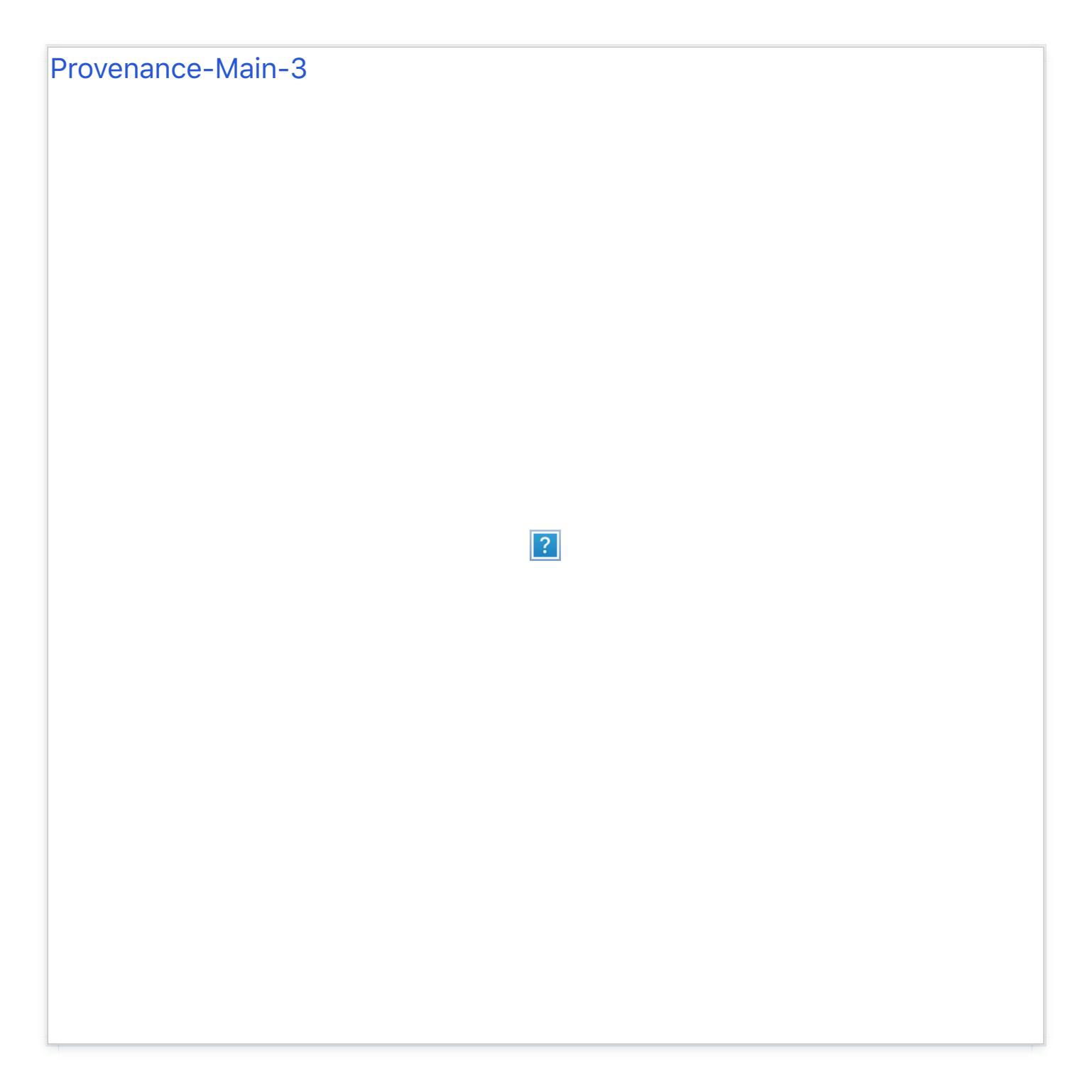

Provenance's footer features a 10-pictur[e Instagram feed, easily setup in the](http://blog.pixelunion.net/instagram) customization options. Just head over to http://blog.pixelunion.net/instagram to retrieve your access token, and plug it into the corresponding field in the customization options. Done!

## **Flickr Feed**

Provenance's Flickr feed is even easier to setu[p — simply input yo](http://idgettr.com/)ur Flickr User ID. If you need help finding your Flickr ID, http://idgettr.com/ is a great help. Just like the Instagram feed, your Flickr feed will display in Provenance's footer area.

# **Avatar Size**

The ideal size for Provenance's avatar is 179x179px.

## **Commenting systems**

### **Facebook comments**

First, head to the Facebook Developer site, sign up and head to the "Apps" tab in the top bar. Once there, click "Create New App."

Input any name you'd like for your hypothetical app (you're not actually making one, don't worry), agree to the ToS and click Create. You're almost done!

Input your Contact Email (in Basic Info) as well as your blog's URL into the "Site URL" box (in the "Website With Facebook Login" tab) and save your changes.

Copy the App ID located just below your app's name (at the top of the page) and you're all set. Now head back to your blog and input your API ID into the "Facebook API ID" field in the customization sidebar, and make sure you've checked "Facebook Comments On."

## **Disqus comments**

Pop your Disqus username into the "Disqus Shortname" field, and ensure that you've enabled the "Disqus comments" option checkbox.

## **Infinite Scroll**

Provenance's infinite scroll functionality employs a click-to-load method requiring a click to append additional posts to the page.

## **Social Media Links**

Provenance's footer features links to: Behance, Delicious, DeviantArt, Digg, Dribbble, Facebook, Flickr, Foursquare, Github, Instagram, LastFM, LinkedIn, Myspace, Pinboard, Pinterest, Rdio, Skype, Soundcloud, Spotify, Stumbleupon, Svpply, Vimeo, and YouTube.

## **Site Tracking**

Provenance also supports Google Analytics, using your GA Property ID.

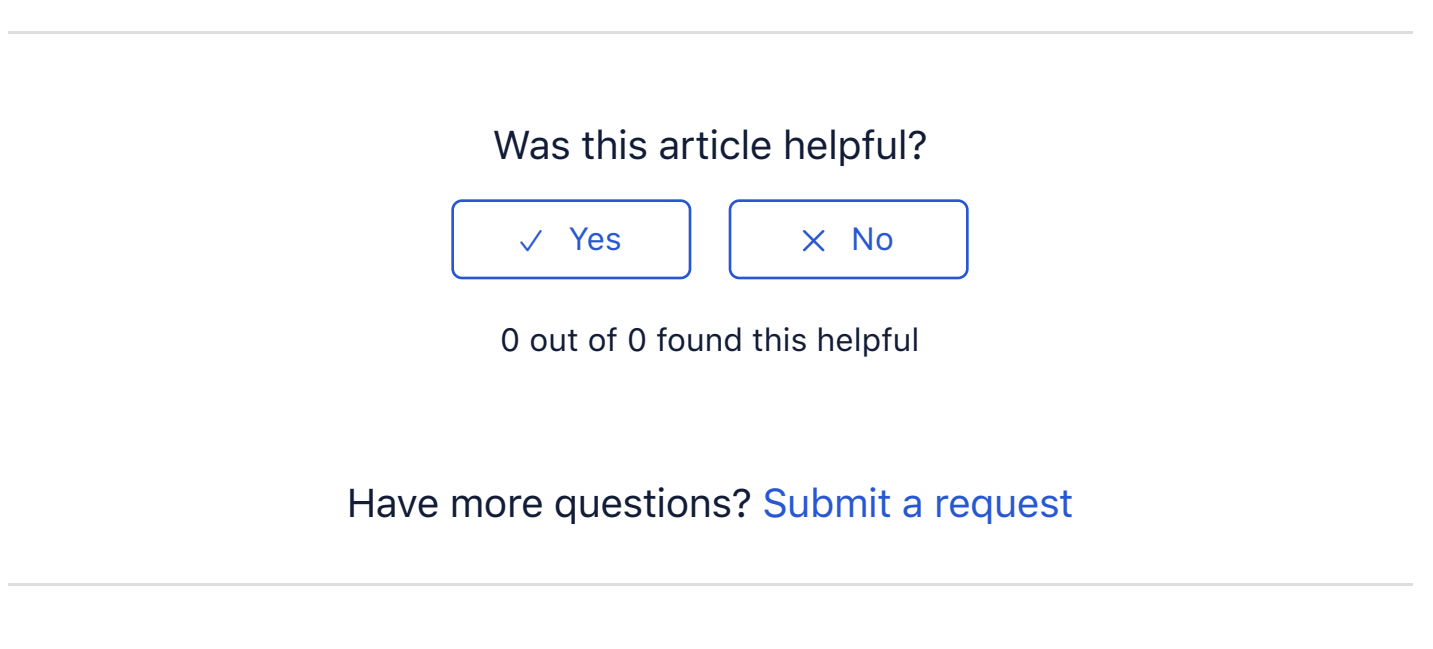

Return to top  $(\hat{\uparrow})$ 

### **[Recently viewed artic](https://support.pixelunion.net/hc/en-us/articles/360022284774-Rainier-Theme-Manual-)les**

[Rainier Theme Manual](https://support.pixelunion.net/hc/en-us/articles/360022284754-Readymade-Theme-Manual-)

[Readymade Theme Manual](https://support.pixelunion.net/hc/en-us/articles/360022284874-Readymade-Theme-Changelog-)

[Readymade Theme Ch](https://support.pixelunion.net/hc/en-us/articles/360022468613-Studio-Theme-Manual)angelog

[Studio Theme Manua](https://support.pixelunion.net/hc/en-us/articles/360022468653-Titan-Theme-Manual-)l

Titan Theme Manual

#### **[Related articles](https://support.pixelunion.net/hc/en-us/related/click?data=BAh7CjobZGVzdGluYXRpb25fYXJ0aWNsZV9pZGwrCE3mAtNTADoYcmVmZXJyZXJfYXJ0aWNsZV9pZGwrCPoZANNTADoLbG9jYWxlSSIKZW4tdXMGOgZFVDoIdXJsSSI6L2hjL2VuLXVzL2FydGljbGVzLzM2MDAyMjQ2ODE3My1Mb25nZm9ybS1UaGVtZS1NYW51YWwGOwhUOglyYW5raQY%3D--cec84f1279806524e6e11b8123729f030df9292c)**

[Longform Theme Manual](https://support.pixelunion.net/hc/en-us/related/click?data=BAh7CjobZGVzdGluYXRpb25fYXJ0aWNsZV9pZGwrCLHmAtNTADoYcmVmZXJyZXJfYXJ0aWNsZV9pZGwrCPoZANNTADoLbG9jYWxlSSIKZW4tdXMGOgZFVDoIdXJsSSI8L2hjL2VuLXVzL2FydGljbGVzLzM2MDAyMjQ2ODI3My1MeXR0b24tVGhlbWUtQ2hhbmdlbG9nLQY7CFQ6CXJhbmtpBw%3D%3D--a87045d77ad835d60044728795ba175b8b0674cc)

[Lytton Theme Changelog](https://support.pixelunion.net/hc/en-us/related/click?data=BAh7CjobZGVzdGluYXRpb25fYXJ0aWNsZV9pZGwrCBlN%2BNJTADoYcmVmZXJyZXJfYXJ0aWNsZV9pZGwrCPoZANNTADoLbG9jYWxlSSIKZW4tdXMGOgZFVDoIdXJsSSI%2FL2hjL2VuLXVzL2FydGljbGVzLzM2MDAyMTc3MzU5My1GcmVxdWVudGx5LWFza2VkLXF1ZXN0aW9ucwY7CFQ6CXJhbmtpCA%3D%3D--1db9c936b624f920215f6fb788bb15230e8fda1e)

Frequently asked questions

## **[Pixel Union](https://support.pixelunion.net/hc/en-us/articles/360022344073-Terms-and-Conditions)** Ter[ms and Conditi](https://support.pixelunion.net/hc/en-us/articles/360022344033-Pixel-Union-Support-Policy)ons [Support Policy](https://support.pixelunion.net/hc/en-us/articles/360033384454-Observed-holidays) [Observed Holiday](https://support.pixelunion.net/hc/en-us/categories/360001683993-Shopify-Themes)s S[hopify Theme](https://support.pixelunion.net/hc/en-us/categories/360001667534-Shopify-Apps)s [Shopify Apps](https://support.pixelunion.net/hc/en-us/categories/360001684013-BigCommerce) **B[igCommerc](https://support.pixelunion.net/hc/en-us/categories/360001667574-Wordpress)e** [Wordpres](https://support.pixelunion.net/hc/en-us/categories/360001684033-Tumblr)s **Tumblr**

#### **Sho[pify The](https://support.pixelunion.net/hc/en-us/sections/360003950493-Empire)mes**

[Empire](https://support.pixelunion.net/hc/en-us/sections/360003907714-Atlantic) [Atlantic](https://support.pixelunion.net/hc/en-us/sections/360003952033-Pacific) [Pacific](https://support.pixelunion.net/hc/en-us/sections/360003942994-Superstore) **Su[perst](https://support.pixelunion.net/hc/en-us/sections/360003950473-Grid)ore** [Grid](https://support.pixelunion.net/hc/en-us/sections/360003909174-Startup) **[Startup](https://support.pixelunion.net/hc/en-us/sections/360003950513-Launch)** [Launch](https://support.pixelunion.net/hc/en-us/sections/360003952013-Handy) [Handy](https://support.pixelunion.net/hc/en-us/sections/360003909194-Editions) **[Editions](https://support.pixelunion.net/hc/en-us/sections/360003909214-Vogue)** [Vogue](https://support.pixelunion.net/hc/en-us/sections/360003909154-Reach) Reach

#### **[Shopify Apps](https://support.pixelunion.net/hc/en-us/sections/360003950453-Ultimate-Special-Offers)**

Ulti[mate Special Off](https://support.pixelunion.net/hc/en-us/sections/360003950413-Wholesale-Club)ers Wh[olesale C](https://support.pixelunion.net/hc/en-us/sections/360003907694-Pixelpop)lub [Pixelpop](https://support.pixelunion.net/hc/en-us/sections/360003950433-Bizzy-Social-Proof) [Bizzy Social Proof](https://support.pixelunion.net/hc/en-us/sections/360003909134-Smart-Shipping-Bar) [Smart Shipping Bar](https://support.pixelunion.net/hc/en-us/sections/360003909114-Countdown-Sales-Timer) Countdown Sales Timer

Copyright ©2019 Pixel Union.